#### **Converting POLYMATH Solutions to MATLAB Files Converting POLYMATH Solutions to MATLAB Files**

#### **Introduction Introduction**

WHY MATLAB FOR NUMERICAL PROBLEM SOLVING?

LARGE SCALE, COMPLEX PROBLEMS MAY REQUIRE PROGRAMMING BY EITHER MATLAB OR A PROGRAMMING LANGUAGE (C, PASCAL OR FORTRAN).

WHY USE A POLYMATH PREPROCESSOR ?

SMALLER SUBTASKS OF THE COMPLEX MODEL CAN BE MUCH EASIER ANDFASTER CODED AND DEBUGGED USING POLYMATH.

WHY USE SOLVED EXAMPLES?

IT IS MUCH EASIER AND FASTER TO REVISE AND MODIFY A WORKINGPROGRAM OF THE SAME TYPE THAN WRITING FROM SCRATCH.

TEACHING PROGRAMMING OR NUMERICAL METHODS (INSTEAD OF PROBLEM SOLVING)?

THE USE OF POLYMATH PREPROCESSOR IS STILL APPLICABLE BUT DIFFERENTSOLVED EXAMPLES ARE NEEDED.

# **CONVERTING POLYMATH SOLUTIONS TO MATLAB FILES CONVERTING POLYMATH SOLUTIONS TO MATLAB FILESTYPES OF PROBLEMS DISCUSSED TYPES OF PROBLEMS DISCUSSED**

- 1ONE NONLINEAR ALGEBRAIC EQUATION - FZERO – SLIDES 3-9
- 2SYSTEMS OF NONLINEAR ALGEBRAIC EQUATIONS – FSOLVE – SLIDES 10-14
- 3ODE – INITIAL VALUE PROBLEMS – ODE45 – SLIDES 15-20
- 4ODE – BOUNDARY VALUE PROBLEMS – FZERO+ODE45 – SLIDES 21-26
- 5DAE – INITIAL VALUE PROBLEMS – ODE45+FZERO – SLIDES 27-31
- 6PARTIAL DIFFERENTIAL EQS – METHOD OF LINES+ODE45 – SLIDE 32
- 7MULTIPLE LINEAR REGRESSION – MLIN\_REG – SLIDES 33-37
- 8POLYNOMIAL REGRESSION – POLY\_REG – SLIDES 38-42
- 9MULTIPLE NONLINEAR REGRESSION – NLN\_REG – SLIDES 43-47

#### **ONE NONLINEAR ALGEBRAIC EQUATION ONE NONLINEAR ALGEBRAIC EQUATION**

#### **FUNCTIONS (1) FUNCTIONS (1)**

CONVERSION OF MOST OF THE PROBLEM TYPES REQUIRES CONVERSION OF MOST OF THE PROBLEM TYPES REQUIRES CONVERSION OF THE **POLYMATH MODEL** INTO A **MATLAB FUNCTION** 

TO PREPARE THE FUNCTIONS COPY THE IMPLICIT EQUATION AND THE **ORDERED** EXPLICIT EQUATIONS FROM THE POLYMATH **SOLUTION REPORT**:

(demonstrated in reference to Demo 2).

**Nonlinear equations**

 $[1]$  f(V) = (P+a/(V^2))\*(V-b)-R\*T = 0

**Explicit equations**

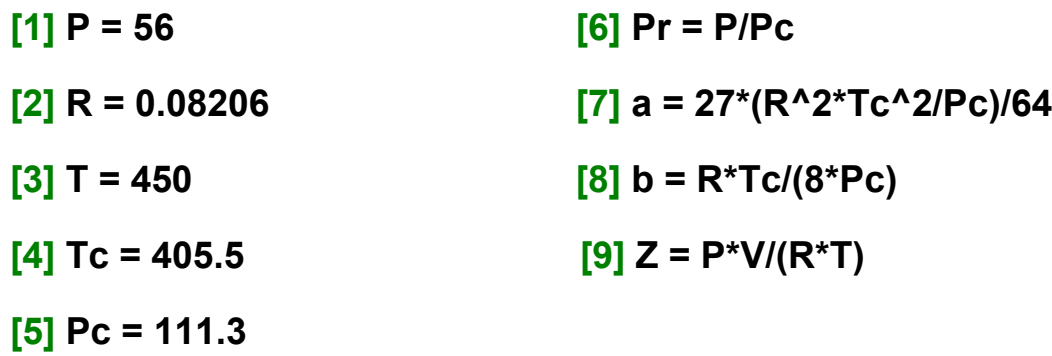

#### **ONE NONLINEAR ALGEBRAIC EQUATION - FUNCTIONS (2)**

Paste the equations into the MATLAB editor and remove the text and the equation numbers. Add the first line as the function definition and the second line as the definition of the unknown.Revise the nonlinear equation and put it as the last equation. Put a semi colon after each equation.

```
%filename fun_d2 %Note: file name=function name
function f=fun_d2(x) % Function definition added
V=x(1); % Variable definition added
R = 0.08206;
T = 450;
Tc = 405.5;
Pc = 111.3Pr = P/PC;
a = 27*(R^2T^C^2/PC)/64;b = R^*Tc/(8^*Pc);Z = P^*V/(R^*T);
```
P = 56; % Adding semi-colon to suppress printing

```
f = (P+a/(V^2))^*(V-b)-R<sup>*</sup>T; % Function value definition modified
```
#### ONE NONLINEAR ALGEBRAIC EQUATION – THE DRIVER **PROGRAM**

Use the following driver program (m-file) to obtain the basic solution of a system containing one implicit nonlinear algebraic equation and several explicit equations.

%file name demo\_2 clear, clc, format short g xguess=0.5; disp('Demo 2. Variable values at the initial estimate'); dsp d2(xguess); %display the variable values at the initial estimate  $xsolv = fzero('fun-d2',xguess);$  %Use fzero to solve the equation disp('Demo 2. Variable values at the solution'); dsp  $d2(xsolv)$ ; % % % % % % % % % % % display the variable values at the solution

MATLAB function used: **fzero** with the basic calling sequence: **X = FZERO(FUN,X0),** where **X0** is a starting guess (a scalar value).

The algorithm looks first for an interval containing a sign change for FUN and containing X0 then it uses a combination of bisection, secant and inverse quadratic interpolation. Type **help fzero** in the MATLAB command window for more information

#### **ONE NONLINEAR ALGEBRAIC EQUATION ONE NONLINEAR ALGEBRAIC EQUATION**

#### **RUNNING THE DEMO SOLUTIONS RUNNING THE DEMO SOLUTIONS**

CREATE A NEW FOLDER (SAY **session 16**) TO STORE THE FILES

"**SET PATH**" FROM THE MATLAB COMMAND WINDOW TO THIS FOLDER AND SAVETHE PATH

OPEN THE **Demos\_Matlab.xls** FILE AND SELECT THE **Demo 2** WORKSHEET

COPY THE **demo\_2** M-FILE, PASTE IT AS A NEW M-FILE IN THE MATLAB EDITOR'S WINDOW AND SAVE THE FILE IN THE **session\_16** FOLDER

REPEAT THIS PROCESS FOR THE FILES **fun\_d2** AND **dsp\_d2** (NOTE THAT dsp\_d2 IS VERY SIMILAR TO fun\_d2 EXCEPT THAT IT DOES NOT HAVE AN OUTPUT VARIABLE AND THE SEMI-COLONS ARE REMOVED FROM THE ENDS OF THE COMMANDS)

TYPE IN **demo\_2** IN THE MATLAB COMMAND WINDOW

NOTE THAT THE **demo\_2** DRIVER PROGRAM SOLVES BOTH PARTS A AND B OF THE DEMO 2 PROBLEM AND PLOTS THE RESULTS

#### **One Nonlinear Algebraic Equation Functions, Results**

In the function: **dsp\_d2** only the function definition line is changed to: **function dsp\_d2(x)** and the semi colons are removed from the ends of the equations. The results rearranged in two columns are:

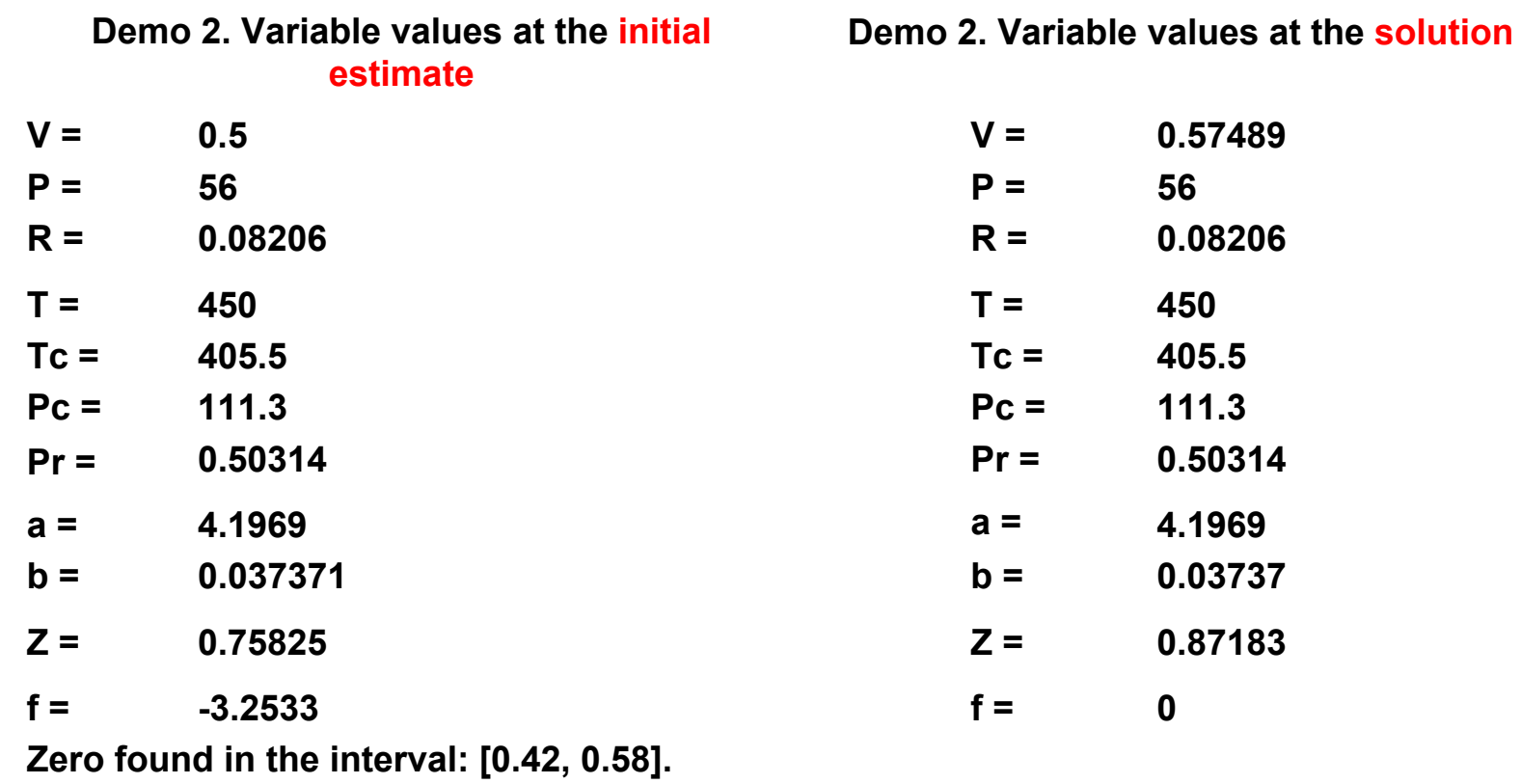

### **One Nonlinear Algebraic Equation One Nonlinear Algebraic Equation Revising the Program for Parametric Runs (1)**

After the correct solution for one case has been obtained the driver program can be changed to solve the problem for different parameter values and to present the results in tabular and graphic forms. This particular example is solved for  $Pr = 1, 2, 4, 10$  and 20. The results, including the pressure  $(P)$ , reduced pressure  $(Pr)$ , molar volume  $(V)$  and compressibility factor  $(Z)$  are presented in tabular form and Z is plotted versus Pr. The parameter Pr and the variables P and Z are defined as global variable in the driver program and in the function:

```
%file name demo_2
clear, clc, format short g
global Pr Z P
Pr_set=[1 2 4 10 20];
xsolv=0.5; %initial estimate for the first V
for j=1:5Pr=Pr_set(j);
xguess = xsolv; %use the previous solution as initial estimate
xsolv=fzero('fun_d2',xguess); %use fsolve to solve the equation/s
V set(i,1)=xsolv;P_set(j,1)=P;
Z set(i,1)=Z;
end
```
#### **One Nonlinear Algebraic Equation One Nonlinear Algebraic Equation**

#### **Revising the Program for Parametric Runs (2)**

```
disp(' Compressibility Factor at 450 K for Ammonia');
disp(' P (atm) Pr V(L/g-mol) Z')
Res=[P_set Pr_set V_set Z_set];
disp (Res);
plot(Pr_set,Z_set,'-')
title(['Compressibility factor versus reduced pressure, ']);
xlabel('Reduced pressure (Pr).');
```

```
ylabel('Compressibility factor (Z)');
```
**This driver program prints the following tabular results:**

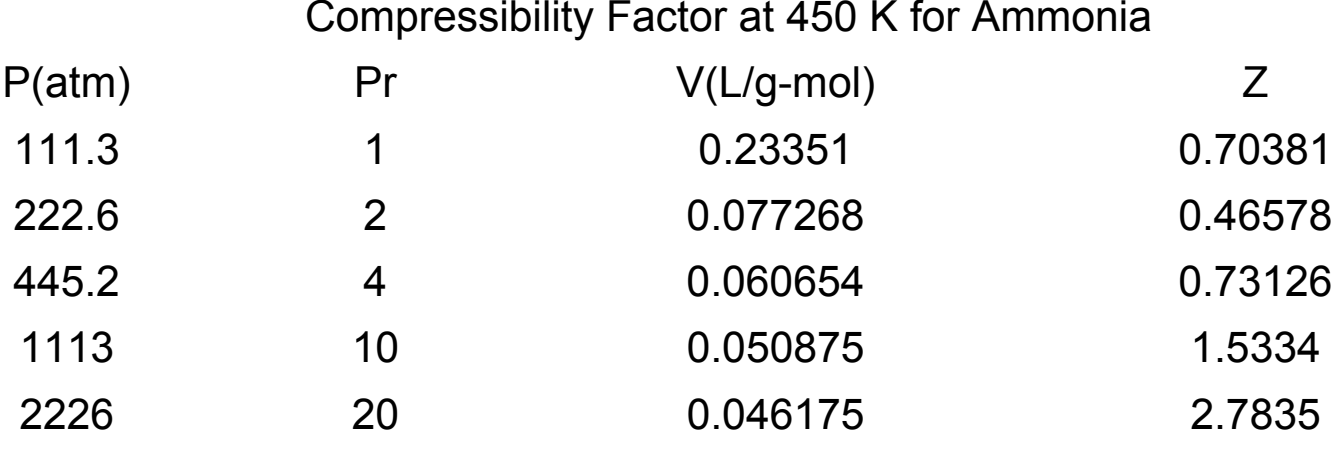

#### **Systems of Nonlinear Algebraic Equations Systems of Nonlinear Algebraic Equations**

#### **Driver Program (1) Driver Program (1)**

To obtain a basic solution of a system containing several implicit nonlinear algebraic equations and several explicit equations use the following driver program (m-file):

```
%file name demo_5
clear, clc, format short g
format compact
xguess=[0 0 0]; % Row vector
disp('Demo 
5. Variable values at the initial estimate');
dsp_d5(xguess);
options = optimset('Diagnostics',['off'],'TolFun',[1e-9],'TolX',[1e-9]);
% Reduce to minimum warning messages issued by fsolve and
% set convergence error tolerances
xsolv=fsolve('fun_d5',xguess,options); %Use fsolve to solve the equation/s
disp('Demo 
5. Variable values at the solution');
dsp_d5(xsolv);
```
#### **Driver Program (2) Driver Program (2)**

This driver uses the MATLAB function **fsolve** to solve the system of nonlinear algebraic equations. The basic calling sequence: **X=FSOLVE(FUN,X0, OPTIONS)** starts at the **row vector** of initial estimates **X0** and tries to solve the equations described in FUN. FUN is an Mfile, which returns an evaluation of the equations for a particular value of X:  $F = FUN(X)$ . The solution **algorithms** used by FSOLVE are based on **nonlinear least- squares minimization**. The default (large-scale) algorithm is the interior-reflective Newton method where every iteration involves the approximate solution of a large linear system using the method of preconditioned conjugate gradients. Optionally the Gauss-Newton method with line search or the Levenberg-Marquardt method with line search can be used.

**OPTIONS** should be set to change default values of the FSOLVE parameters. The options that should often be changed include: **Diagnostics, TolFun, TolX, MaxFunEvals and MaxIter**. Complete list of the FSOLVE parameters and detailed description can be obtained by typing HELP OPTIMSET at the MATLAB command line.

#### **Functions (1) Functions (1)**

To use the driver program shown above, the user has to provide two functions: *fun d5* (=FUN) for calculating the function values and the function *dsp\_d5* to display the values of all the variables at the initial estimate and at the solution. The preparation of the two functions is demonstrated in reference to Demo 5.

To prepare the functions copy the implicit equations and the **ordered explicit equations** from the POLYMATH **solution report**:

Nonlinear equations  $[1]$   $f(CD) = CC^*CD - KC1^*CA^*CB = 0$  $[2]$   $f(CX) = CX^*CY-KC2*CB*CC = 0$  $[3]$   $f(CZ) = CZ-KC3*CA*CX = 0$ 

Explicit equations  $[1]$  KC1 = 1.06  $[2]$  CY = CX+CZ  $[3]$  KC2 = 2.63

$$
[4]
$$
 KC3 = 5

$$
[5]
$$
 CA0 = 1.5

$$
[6]
$$
 CB0 = 1.5

$$
[7] CC = CD-CY
$$

 $[8]$  CA = CA0-CD-CZ

$$
[9] \tCB = CB0-CD-CY
$$

#### **Functions (2) Functions (2)**

Paste the equations into the MATLAB editor and remove the text and the equation numbers. Add the first line as the function definition and insert directly after that the definition of the unknowns. Revise the nonlinear equations and put them as the last lines of the function. Put a semi colon after each equation.

```
%filename fun_d5
CD=x(1); % Variable definition added
KC1 = 1.06CA = CA0-CD-CZ;
function f=fun_d5(x) % Function definition added
CX=x(2): % x is a row vector
CZ=x(3); % Variable definition added
CY = CX + CZKC2 = 2.63;
KC3 = 5;
CAO = 1.5CB0 = 1.5;
CC = CD-CY;
CB = CB0-CD-CY;
f(2) = CX^*CY-KC2^*CB^*CC; % f is a row vector f(3) = CZ-KC3^*CA^*CX; % Function value do
```
**f(1)** = CC\*CD-KC1\*CA\*CB; % Function value definition modified

**% Function value definition modified** 

#### **Functions, Results Functions, Results**

In the function: **dsp d5** the function definition line is changed to: function dsp d5(x), the **semicolons** are removed from the end of the equations and the function values are defined as **scalars: f1, f2 and f3**. Running the driver program yields the following results (some extra spaces were removed and the results were rearranged in two columns):

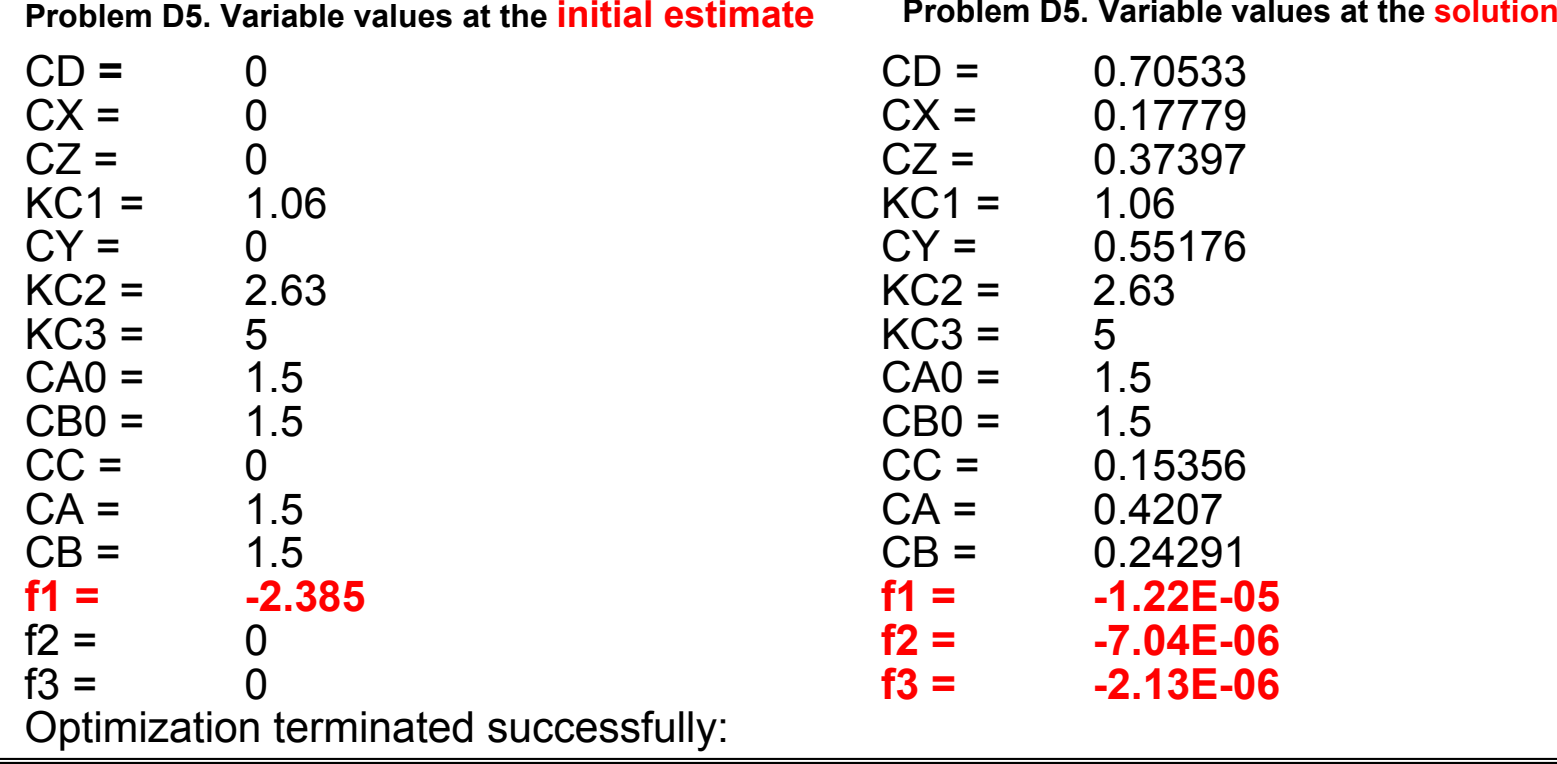

#### **Driver Program (1) Driver Program (1)**

%file name **demo\_7**

clear, clc, format short g

tstart**=0**; %Initial value of the independent variable

tfinal**=200**; %Final value of the independent variable

y0**=[20; 20; 20];** % Initial values of the dependent variables. **A column vector**

disp('Demo **7**. Variable values at the initial point');

```
dsp d7(tstart,y0);
[t,y]=ode45('dydt_d7',[tstart tfinal],y0);
disp(Demo 
7. Variable values at the final point');
[m,n]=size(y); \frac{1}{2}% Find the address of the last point
dsp_d7(tfinal,y(m,:));
plot(t,y(:,1),'+',t,y(:,2),'*',t,y(:,3),'o');
legend('T1','T2','T3');
title(' Heat Exchange in a Series of Tanks')
xlabel('Time (min)');
ylabel('Temperature (deg. C)');
```
# Ordinary Differential Equations – Initial Value Problems **Driver Program (2) Driver Program (2)**

This driver uses the MATLAB function **ode45** to integrate the system of ODEs. The basic calling sequence:  $[T, Y] = ODE45(T, TSPAN, Y0)$  with  $TSPAN = T0 TFINAL$  integrates the system of differential equations  $y' = F(t,y)$  from time T0 to TFINAL with initial conditions Y0. 'F' is a string containing the name of an ODE file. Function F(T,Y) must return a column vector. The algorithm used is the **variable step-size, explicit, 5th order Runge-Kutta (RK)** method where the 4<sup>th</sup> order RK step is used for error estimation. If the system of ODEs is known to be **stiff,** or the RK method progresses very slowly the **ODE15S** function, which uses backward differential formulas (Gear's method) is recommended.

 To use this driver program the user has to **provide two functions: dydt\_d7** (=F) for calculating the derivative values at time  $=$  t, and the function  $\frac{dsp}{d7}$  to display the values of all the variables at  $t = T0$  and at  $t = TFINAL$ . The preparation of these two functions is demonstrated in reference to **Demo 7**.

#### **Functions (1) Functions (1)**

To prepare the functions, copy the differential equations and the **ordered** explicit equations from the POLYMATH **solution report:**

Differential equations as entered by the user

- $[1]$  d(T1)/d(t) = (W\*Cp\*(T0-T1)+UA\*(Tsteam-T1))/(M\*Cp)
- [2]  $d(T2)/d(t) = (W^*Cp^*(T1-T2)+UA^*(Tsteam-T2))/(M^*Cp)$
- [3]  $d(T3)/d(t) = (W^*Cp^*(T2-T3)+UA^*(Tsteam-T3))/(M^*Cp)$

Explicit equations as entered by the user

- $[1]$  W = 100
- $[2]$  Cp = 2.0
- $[3]$  T<sub>0</sub> = 20
- $[4]$  UA = 10.
- [5] Tsteam = 250
- $[6]$  M = 1000

Paste the equations into the MATLAB editor. Add the **first line** as the **function definition** and insert directly after that the definition of the **variables** that are defined by differential equations. Put the **explicit algebraic equations** after the variable definition. Rewrite the **differential equations** in a **column matrix form** and put them as the last lines of the function.

#### **Functions (2) Functions (2)**

**%filename dydt\_d7 function dydt=dydt\_d7(t,y)** %Function name added, y and dydt column vectors **T1=y(1);** %Variable definitions for T1,T2 and T3 are added **T2=y(2); T3=y(3);** W=100; Cp=2.0; T0=20; UA=10; Tsteam=250; M=1000; **dydt**=[(W\*Cp\*(T0-T1)+UA\*(Tsteam-T1))/(M\*Cp); %Differential equations modified (W\*Cp\*(T1-T2)+UA\*(Tsteam-T2))/(M\*Cp); (W\*Cp\*(T2-T3)+UA\*(Tsteam-T3))/(M\*Cp)];

In the function: **dsp d7** the function definition line is changed to: function dsp\_d7(t,y), the **semicolons** are removed and the derivative values are defined as **scalars: dT1dt, dT2dt and dT3dt**:

#### **Tabular results Tabular results**

Running the driver program yields the following results (some extra spaces were removed and the results were rearranged in two columns):

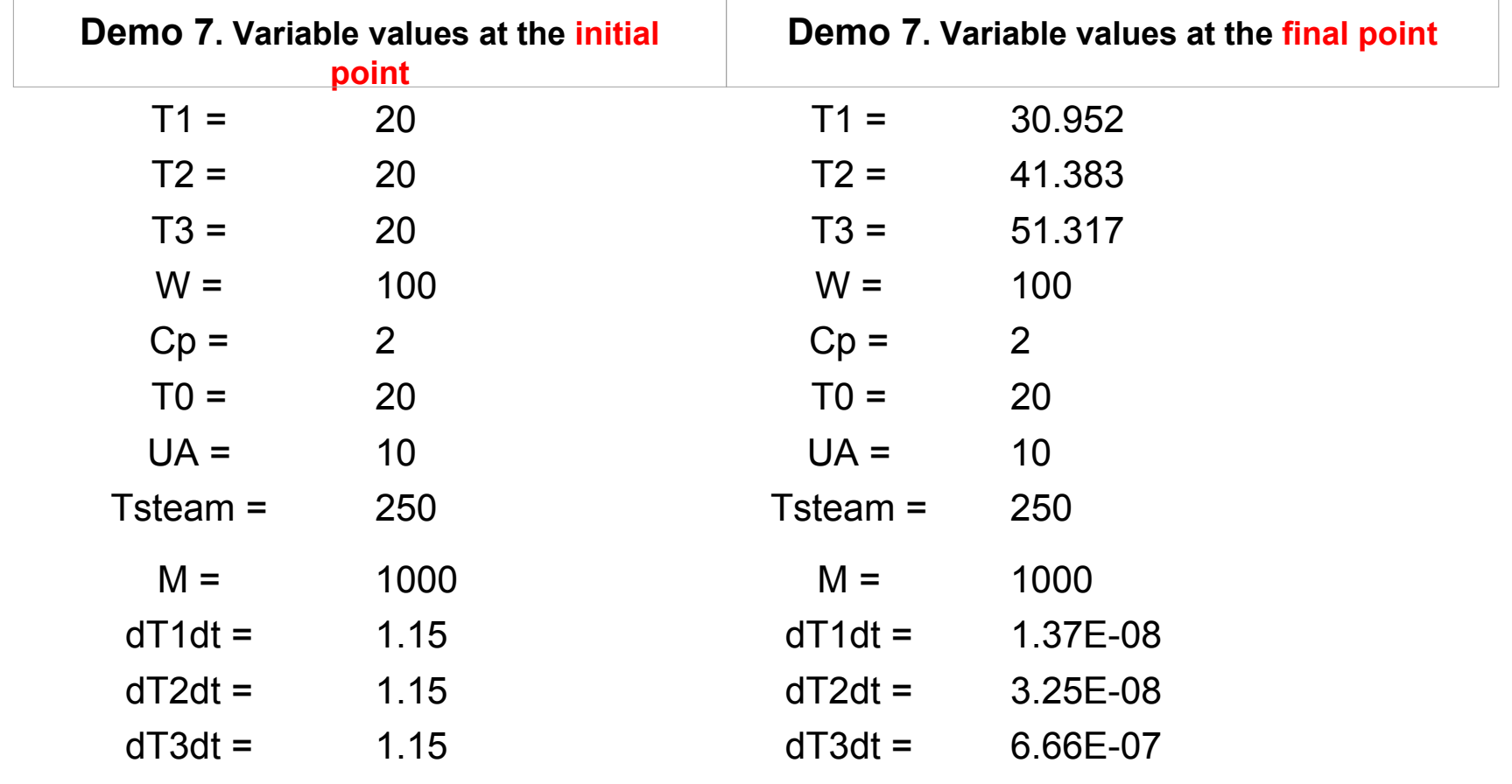

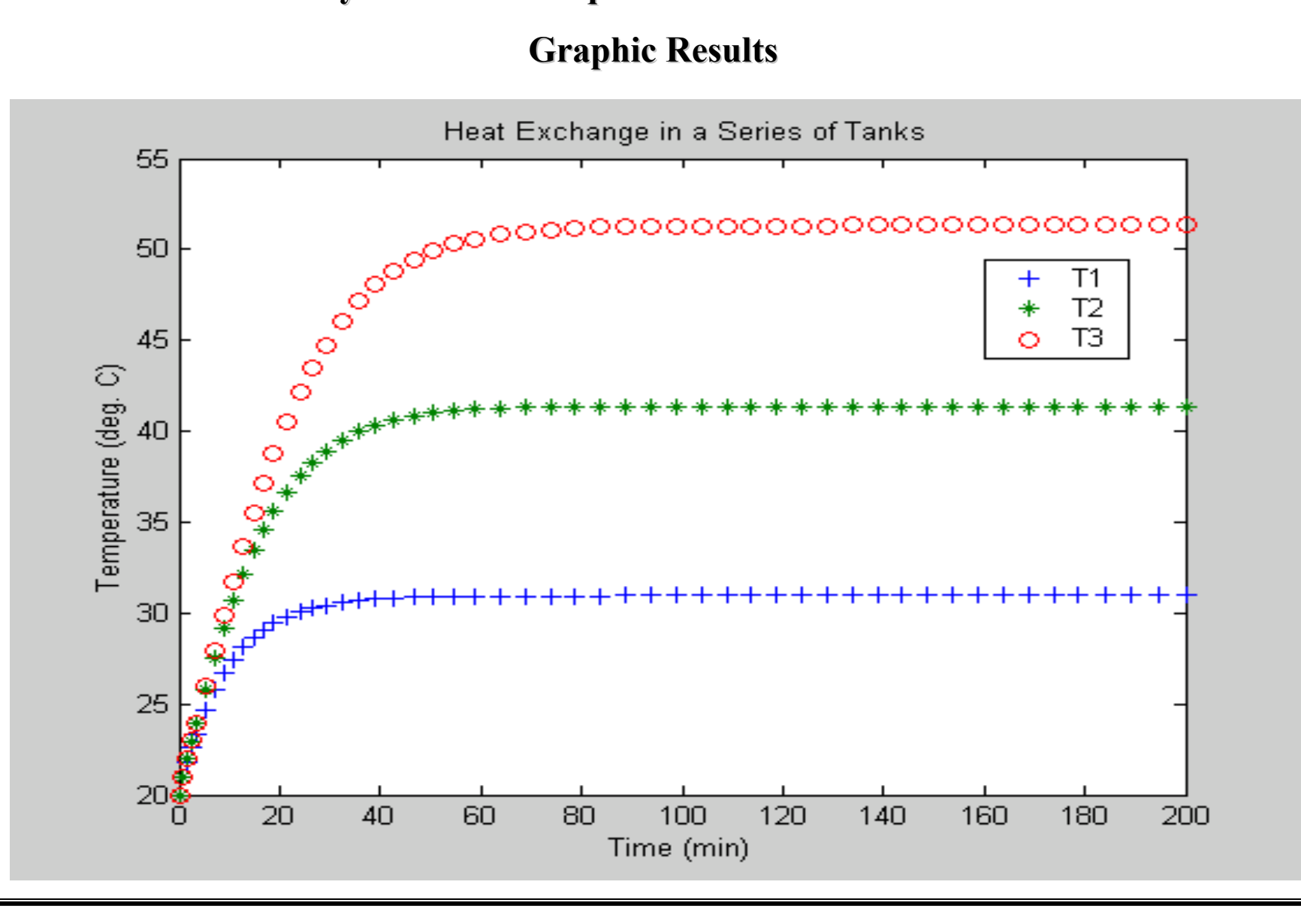

**Driver Program (1) Driver Program (1)**

%file name **demo\_8** clear, clc, format short g yi=-**150;** % **Initial estimate** for initial value of the second variable tstart=**0**; tfinal=**0.001;** y0=[0.2;yi]; where  $\%$  y is column vector, initial value for y(2) is sought disp('Demo **8**. Variable values at the **initial estimate'**); **dsp\_d8**(tstart,y0); yguess=yi; ysolv=fzero(**'fun\_d8'**,yguess); %Use fzero to find initial value of y(2) y0=[**0.2;ysolv**]; % ysolv is the initial value of the second variable disp('Demo 8. Variable values at the **initial point of the solution'**); **dsp\_d8**(tstart,y0); [t,y]=ode45(**'dydt\_d8',[**tstart tfinal],y0); disp('Demo **8**. Variable values at the **final point of the solution'**);  $[m,n]$ =size(y);  $\%$  Find the address of the last point **dsp\_d8**(tfinal,y(m,:));

#### **Driver Program (2) Driver Program (2)**

In this particular example (**Demo 8)** the initial value for *y*(1) and the **final value for**  *y***(2)** are specified. This driver uses the MATLAB function **ode45 in an inner loop** to integrate the system of ODEs for an estimated value of  $y0(2)$ . In the **outer loop** it uses the function **fsolve to find**  $y\theta(2)$  so that at  $t = 0.001$   $y(2) = 0$ . Some more details concerning the functions *fsolve* and *ode45* are provided in sections 1 and 3, respectively.

 To use this driver program the user has to provide **three functions: dydt\_d8** for calculating the derivative values at time = t, the function **fun\_d8** that calls *dydt\_d8* to calculate the value of *y*(2) at  $t = 0.001$  and the function **dsp d8** to display the values of all the variables at  $t = T0$  and at  $t =$ TFINAL. The preparation of these two functions is demonstrated in reference to Demo 8..

#### **Functions Functions**

To prepare the function *dydt* d8 copy the differential equations and the ordered explicit equations from the POLYMATH solution report:

Differential equations as entered by the user  $[1]$  d(CA)/d(z) = y  $[2]$  d(y)/d(z) = k\*CA/DAB

Explicit equations as entered by the user  $[1]$  k = 0.001  $[2]$  DAB = 1.2E-9

Paste the equations into the MATLAB editor and remove the text and the equation numbers. Add the first line as the function definition and insert directly after that the definition of the variables that are defined by differential equations. Put the explicit algebraic equations after the variable definition. Rewrite the differential equations in a column matrix form and put them as the last lines of the function. Put semi colons after each equation.

#### **Functions (2) Functions (2)**

```
%filename dydt_d8
CA=y(1); %Variable definition added
k=0.001;
DAB=1.2e-9;
```
**function dydt=dydt\_d8(t,y)** %Function name added, y and dydt are column vectors

**dydt**=[y(2); k\*CA/DAB]; %Differential equations modified

In the function: **dsp d8** the **semi colons** are removed from the end of the equations and the derivative values are defined as **scalars: dCAdz and dydz**:

```
%filename dsp_d8
function dsp d8(t,y)CA=y(1)k=0.001DAB=1.2e-9
dCAdz=y(2)
dydz=k*CA/DAB
```
#### **Functions (3) Functions (3)**

The function *fun\_d8* has no equivalent in the POLYMATH file and it should be prepared so that it obtains the initial value *y0*(2) and returns the value of *y*(2) at *t*=0.001:

%filename **fun\_d8**

function f=**fun\_d8(x)**

tstart= **0**;

tfinal=**0.001**;

y0**=[0.2;x**];

[t,y]=ode45(**'dydt\_d8'**,[tstart tfinal],y0);

```
[m,n]=size(y);
```
f = **y(m,2);** % The final value of the second variable should be zero

#### **Tabular results Tabular results**

Demo 8. Variable values at the **initial estimate** $CA = 0.2$  $k = 0.001$  $DAB = 1.20E-0.9$  $dCAdz =$ **150**  $dydz = 1.67E + 05$ Demo 8. Variable values at the **initial point of the solution**  $CA = 0.2$  $k = 0.001$  $DAB = 1.20E-09$  $dCAdz =$  **131.91**  $dydz = 1.67E + 05$ Demo 8. Variable values at the **final point of the solution**  $CA = 1.38E-01$  $k = 0.001$  $DAB = 1.20E-09$ **dCAdz = 3.02E-14** $dydz = 1.15E + 0.5$ 

It can be seen that at the solution  $y0(2) = -131.91$  (dCAdz) and at t=0.001 y(2) = 3.02E-14, very close to zero, indeed.

# Differential Algebraic Equations – Initial Value Problems **Driver Program (1) Driver Program (1)**

To obtain a basic solution of a system containing one or more first order, ordinary differential equations, one or more implicit algebraic equations and several explicit equations the driver program used for ODE can be applied:

```
%file name demo_11
clear, clc, format short g
tstart=0.4;
tfinal=0.8;
y0=[100];
disp('Demo 11 . Variable values at the initial point');
dsp d11 (tstart, y0);
[t,y]=ode45('dydt_d11',[tstart tfinal],y0);
disp('Demo 11 . Variable values at the final point');
[m,n]=size(v);dsp_d11(tfinal,y(m,:));
plot(t,y(:,1));
title(' Demo 11 - Batch distillation of an ideal binary mixture ')
xlabel('mole fraction of toluene');
ylabel('Amount of liquid');
```
# Differential Algebraic Equations – Initial Value Problems **Functions (1) Functions (1)**

This driver uses the MATLAB function *ode45* to integrate the system of ODEs. To use this driver program the user has to provide two functions: *dydt d11* for calculating the derivative values at time = t, and the function  $dsp$  d11 to display the values of all the variables at t = T0 and at  $t = TFINAL$ . The preparation of these two functions is demonstrated in reference to Demo 11.

To prepare the function *dydt* d11 copy the differential equations and the ordered explicit equations from the POLYMATH solution report:

Differential equations as entered by the user

- $[1]$  d(L)/d(x2) = L/(k2\*x2-x2)
- [2]  $d(T)/d(x2) = Kc^*err$

Explicit equations as entered by the user

 $[1]$  Kc = 0.5e6

 $[2]$  k2 = 10^(6.95464-1344.8/(T+219.482))/(760\*1.2)

 $[3]$   $x1 = 1-x2$ 

 $[4]$  k1 = 10^(6.90565-1211.033/(T+220.79))/(760\*1.2)

 $[5]$  err =  $(1-k1*x1-k2*x2)$ 

#### Differential Algebraic Equations – Initial Value Problems

#### **Functions (2) Functions (2)**

The POLYMATH equations involve the use of the "controlled integration" method (Shacham *et. al* [2]) for solving the implicit algebraic equation. The same method can be used in the MATLAB solution.

 Here we use a different technique to show that this method yields the same results as the controlled integration method. Using this technique **the equation:**  $f(T) = 1 - k_1x_1 - k_2x_2 = 0$  is **solved at every integration step**. The MATLAB function **fzero** is used to solve this nonlinear equation where the **equation is defined as an "inline" function**. The inline function definition enables to avoid the definition of an additional file.

To convert the POLYMATH equation set into the function *dydt\_d11* copy the equations into the MATLAB editor and . Add the first line as the function definition and insert directly after that the definition of the variable:  $L = y(1)$ . Put the explicit algebraic equations after the variable definition. Include a call to *fzero* to find the value of T, which satisfies the implicit algebraic equation. Rewrite the remaining single differential equation as an element in a column vector and put it as the last line of the function.

#### Differential Algebraic Equations – Initial Value Problems

**Functions (3) Functions (3)**

%filename **dydt\_d11**

```
function dydt=dydt_d11(t,y)
```
**L=y(1);**

**x2=t;**

T0=95;

**options=optimset('Display','off');** %Suppress printing some warning messages

```
T=fzero(inline('1- 10^(6.90565-1211.033/(T+220.79))/(760*1.2)*(1-x2)-
              10^(6.95464-1344.8/(T+219.482))/(760*1.2)*x2'),T0,options,x2);
```
 $k2 = 10^{6}(6.95464 - 1344.8/(T + 219.482))/(760*1.2);$ 

 $k1 = 10^{6}(6.90565 - 1211.033/(T+220.79))/(760*1.2);$ 

**dydt**=[L/(k2\*x2-x2)];

### Differential Algebraic Equations – Initial Value Problems

#### **Solution Solution**

An edited copy of the function dydt\_d11*,* where the **semi colons are removed** from the end of the equations and the derivative value is defined as a **scalar: dLdz**, is used to display the results (function **dsp\_d11**).

Running the driver program yields the following results (some extra spaces were removed and the results were rearranged in two columns):

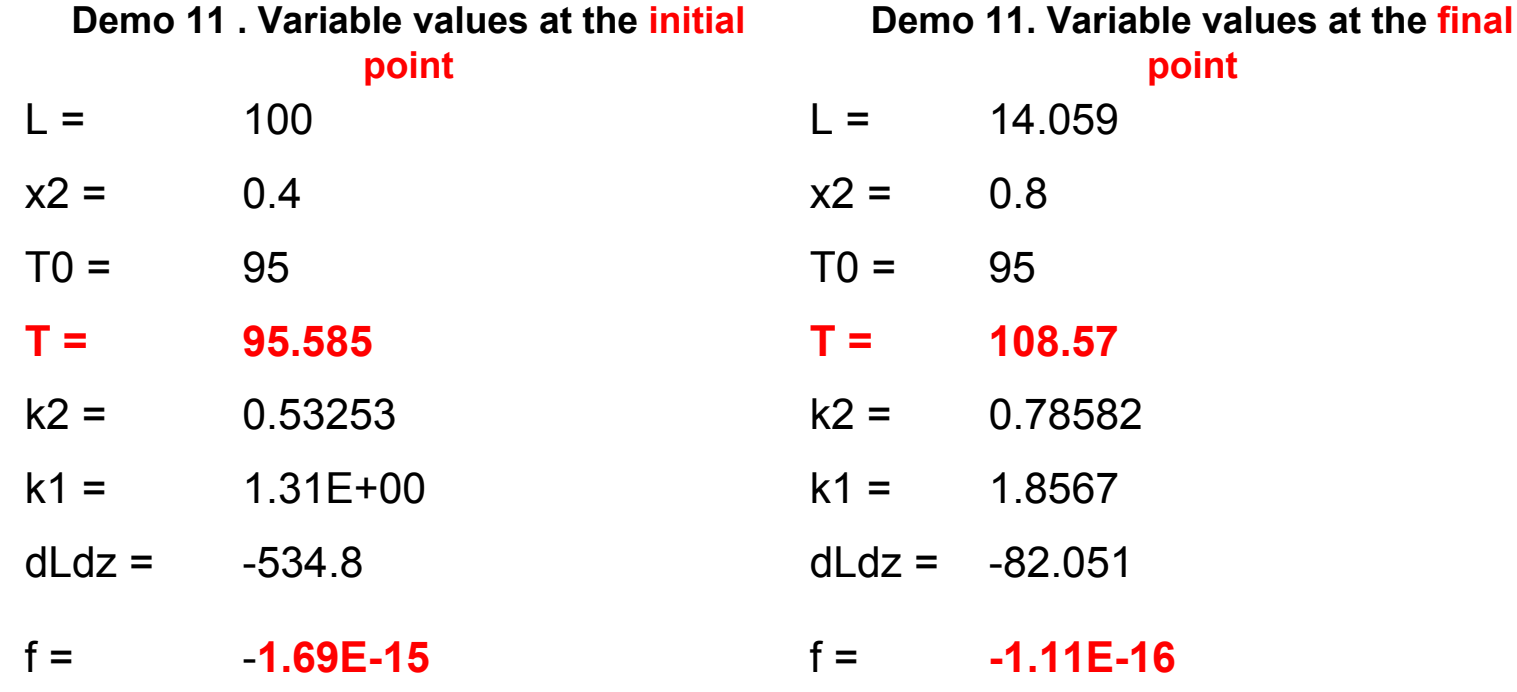

#### **Partial Differential Equations Partial Differential Equations**

#### **Driver Program**

If the **method of lines**, discussed in the POLYMATH solution of Demo 12, is used for solving partial differential equations (PDE) the problem is converted into a **system of first order ODEs**. Thus the same driver program used for solution of ODE's and similar functions can be used. The function for demo 12, for example, is:

**function dydt=dydt\_d12(t,y) T2=y(1); T3=y(2); T4=y(3); T5=y(4); T6=y(5); T7=y(6); T8=y(7); T9=y(8); T10=y(9);**  $T1 = 0$ :  $T11 = (4*T10-T9)/3;$ alpha =  $2.e-5$ : deltax =  $.10$ ; **dydt**=[ alpha/deltax^2\*(T3-2\*T2+T1); alpha/deltax^2\*(T4-2\*T3+T2); alpha/deltax^2\*(T5-2\*T4+T3); alpha/deltax^2\*(T6-2\*T5+T4); alpha/deltax^2\*(T7-2\*T6+T5); alpha/deltax^2\*(T8-2\*T7+T6); alpha/deltax^2\*(T9-2\*T8+T7); alpha/deltax^2\*(T10-2\*T9+T8); alpha/deltax^2\*(T11-2\*T10+T9)];

# **POLYNOMIAL, LINEAR AND NONLINEAR REGRESSIONS POLYNOMIAL, LINEAR AND NONLINEAR REGRESSIONS SAVING THE DRIVER PROGRAMS SAVING THE DRIVER PROGRAMS**

CREATE A NEW FOLDER (SAY **session 16**) TO STORE THE FILES

"**SET PATH**" FROM THE MATLAB COMMAND WINDOW TO THIS FOLDER (SKIP THESE STEPS IF THE **session 16** FOLDER WAS CREATED ALREADY)

OPEN THE **Regres\_matlab.xls** FILE AND SELECT THE **mlin\_reg** WORKSHEET

COPY THE **mlin\_reg** M-FILE, PASTE IT AS A NEW M-FILE IN THE MATLAB EDITOR'S WINDOW AND SAVE THE FILE IN THE **session\_16** FOLDER

REPEAT THIS PROCESS FOR THE FILES **poly\_reg** AND **nln\_reg**

OPEN THE **t-distr** WORKSHEET AND COPY THE 95% T DISTRIBUTION VALUES (THE NUMERICAL VALUES IN THE 2ND COLUMN OF THE TABLE). PASTE THE DATA INTO THE NOTEPAD ACCESSORY AND SAVE THE FILE AS **tdistr95.txt** IN THE **session\_16** FOLDER

#### **Multiple Linear Regression Multiple Linear Regression**

#### **Preparation of the Data (1)**

The MATLAB script file **mlin** reg, which is provided on the CD-ROM, is used for carrying out multiple linear regressions. To carry out the regression an **ASCII (text) file** should be provided, which contains the data. A MATLAB script file, which provides the name of the data file and titles for the tabular results and graphs, should also be prepared.

The use of *mlin reg* is demonstrated in reference to Demo 6b. To prepare the data file arrange the columns of data so that the columns of independent variables and the column of dependent variable are next to each other and put the column of the independent variable as the last one. **Copy these columns of the data** from the POLYMATH data table as shown in the next slide and **paste them into a text (ASCII) file**. Save the file preferably in the same directory where the *mlin\_reg* file resides.

For running the **solved demos copy the data** directly from the appropriate **work sheet**.

#### **Multiple Linear Regression Multiple Linear Regression**

#### **Preparation of the Data (2)**

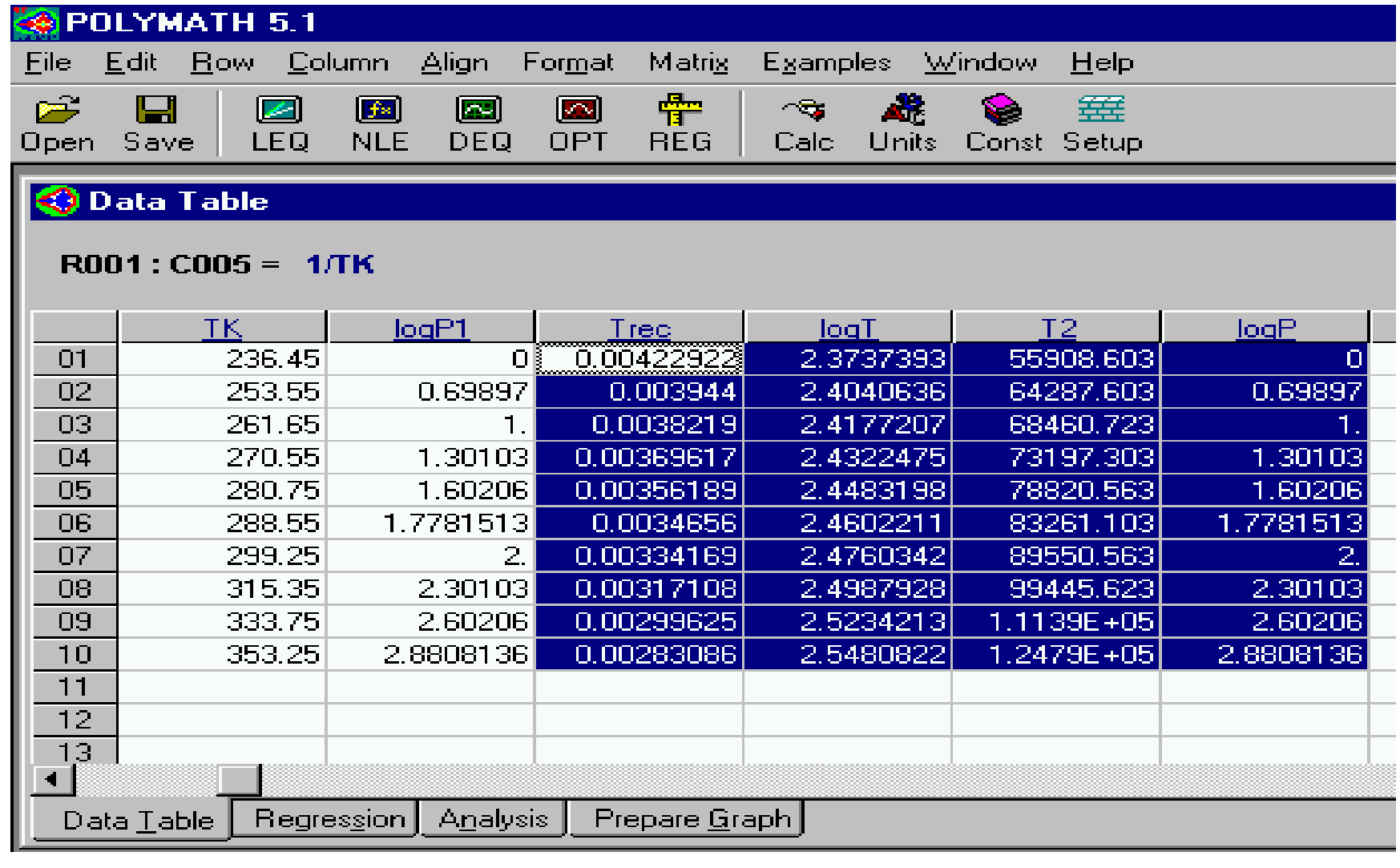

#### **Multiple Linear Regression Multiple Linear Regression**

#### **Running the Program**

Prepare a script file to specify the **name of the data file** and **titles for the tabular and graphical results** according to the following example:

```
%file name demo_6br.m
% To be run after running mlin reg.m
% Type in: return after this program is finished
load demo_6b.txt; % Load data for demo 6b
xyData= demo_6b;
prob_title = (['Vapor pressure of benzene, Riedels'' equation']);
dep_var_name=['log(VP)'];
```
In this case the **text file** containing the **data is named: demo\_6b.txt**. The script file is **saved as demo 6br***.m*. After saving this file **execute** the program **mlin** reg from the MATLAB command window. When this program stops and waits for input, **execute demo\_6br and type in return.**

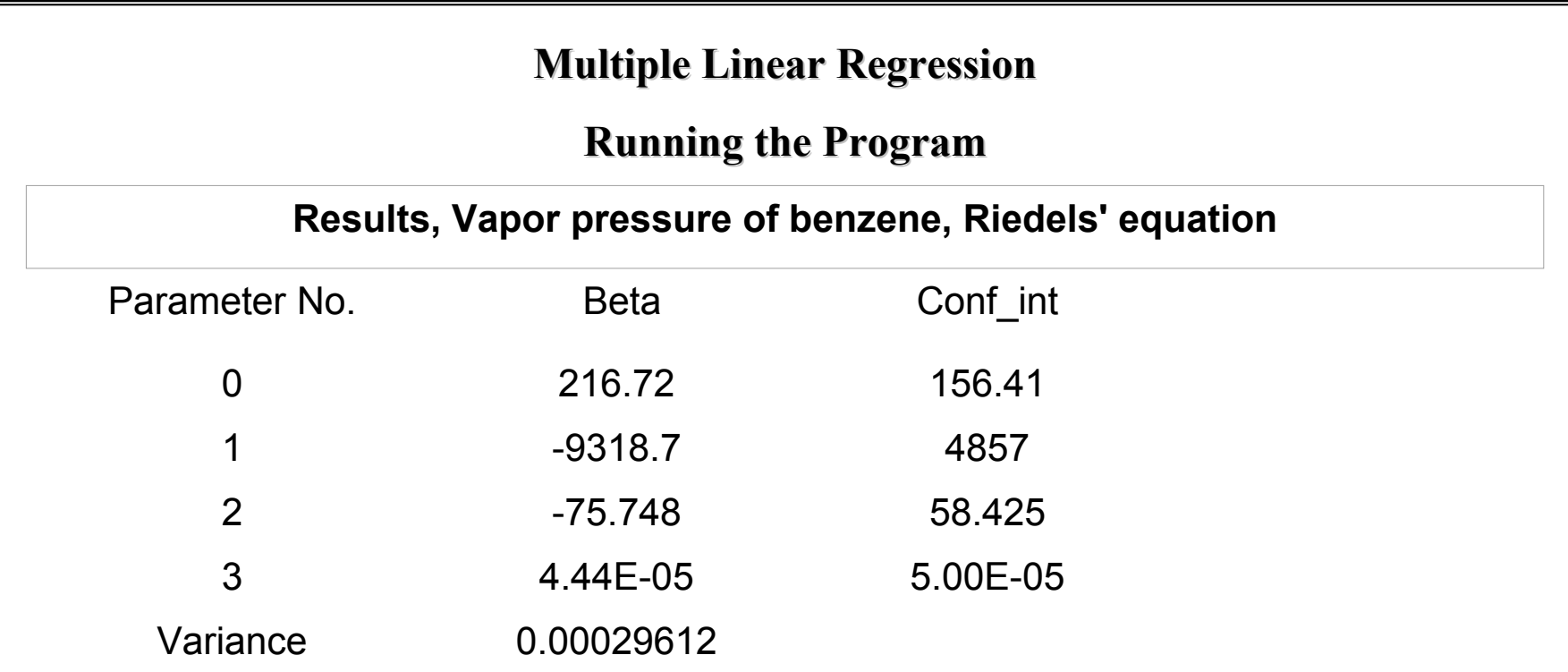

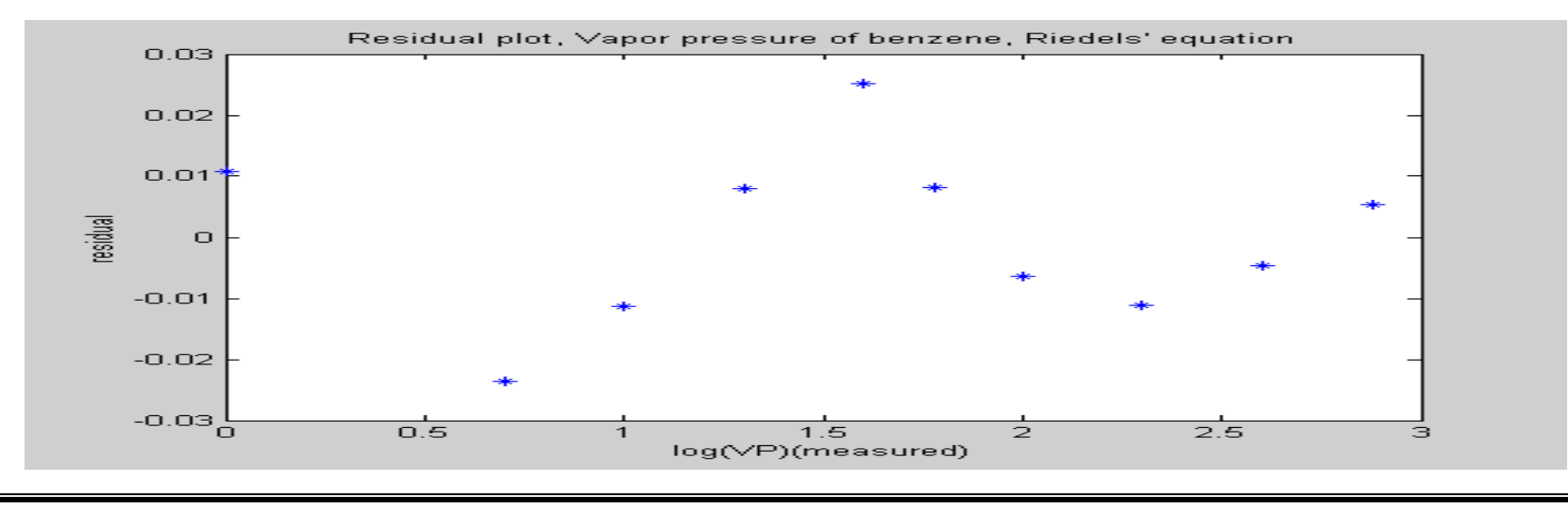

#### **Polynomial Regression Polynomial Regression**

#### **Preparation of the Data**

The MATLAB script file **poly reg**, which is provided on the CD-ROM, is used for carrying out polynomial regression. To carry out the regression an ASCII (text) file should be provided, which contains the data. A MATLAB script file, which provides the name of the data file and titles for the tabular results and graphs, should also be prepared.

The use of *poly reg* is demonstrated in reference to Problem 2.3a in the book of Cutlip and Shacham [1]. To prepare the data file arrange the columns of data so that the column of the independent variable and the column of the dependent variable are next to each other and put the column of the independent variable as the last one. **Copy these columns of the data** from the POLYMATH data table and **paste them into a text (ASCII)** file. Save the text file preferably in the same directory where the *poly\_reg* file resides.

For running the **solved demos copy the data** directly from the appropriate **work sheet**

#### **Polynomial Regression**

#### **Running the Program**

Prepare a script file to specify the **name of the data file**, the **lowest and the highest degree polynomial** desired and **titles for the tabular and graphical results** according to the following example:

%file name **pro2\_3ar.m**

% To be run after running poly\_reg.m

% Type in: **return** after this program is finished

load **pro2\_3a.txt**; % Load heat capacity data T in K, Cp in kj/kg-mol/K

xyData=[**pro2\_3a(:,1)./1500 pro2\_3a(:,2)];**

% **The temperature data must be normalized, otherwise MATLAB will diagnose ill**

```
% conditioned normal matrix and won't solve for high degree polynomials
min degree = 2; % minimal degree of a polynomial
max degree = 5; % maximal degree of a polynomial
prob_title = (['Heat capacity of propane, polynomial regression']);
ind var name=[\mathbf{T} (\mathbf{K})'];
dep_var_name=['Cp (kj/kg-mol/K)'];
```
#### **Polynomial Regression. Tabular Results**

After saving the *pro2\_3ar.m* file **execute** the program **poly\_reg** from the MATLAB command window. When this program stops and waits for input, **execute pro2\_3ar** and type in *return*.

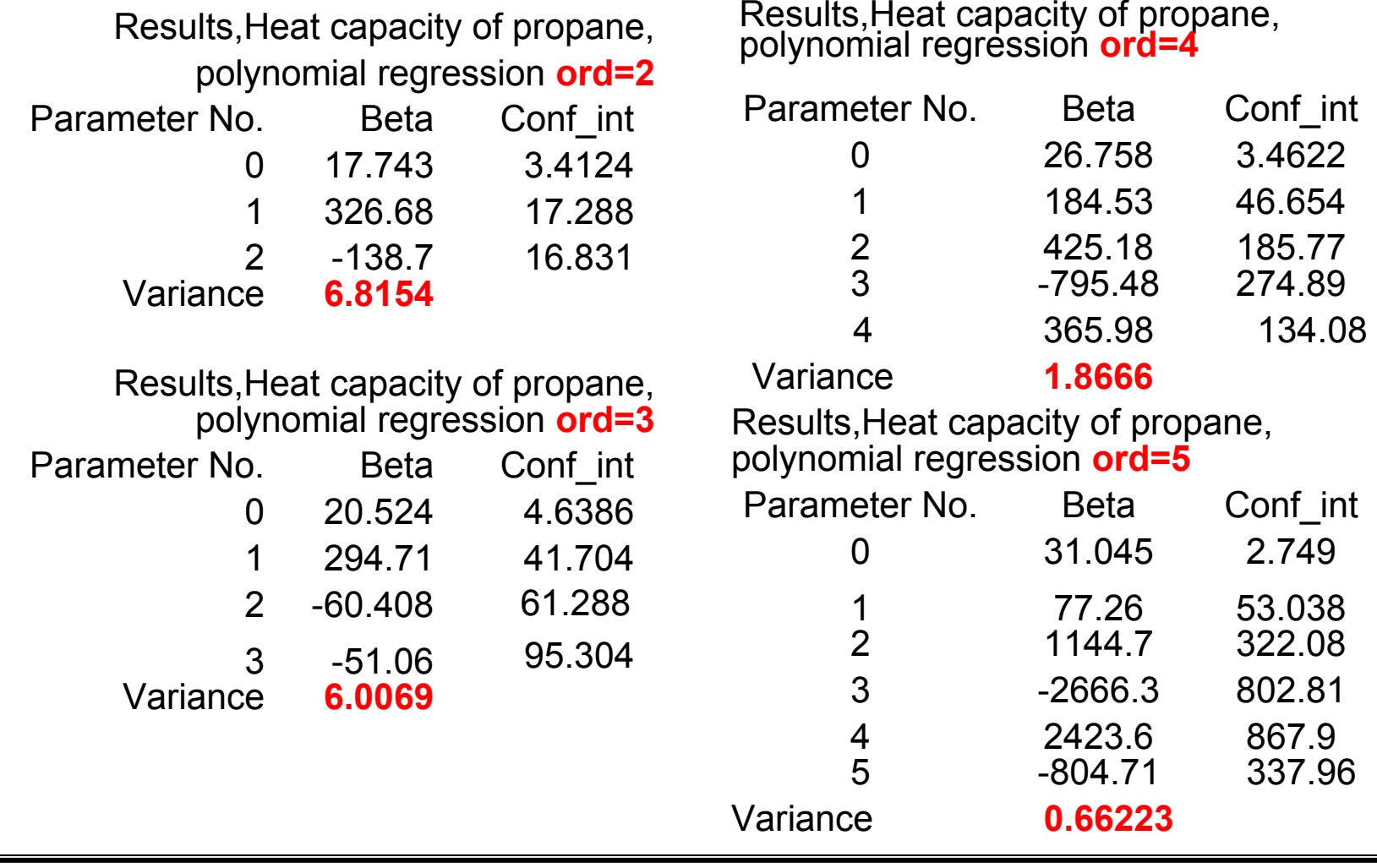

### **Polynomial Regression Polynomial Regression**

#### **Residual Plot Residual Plot (for 5th degree polynomial) degree polynomial)**

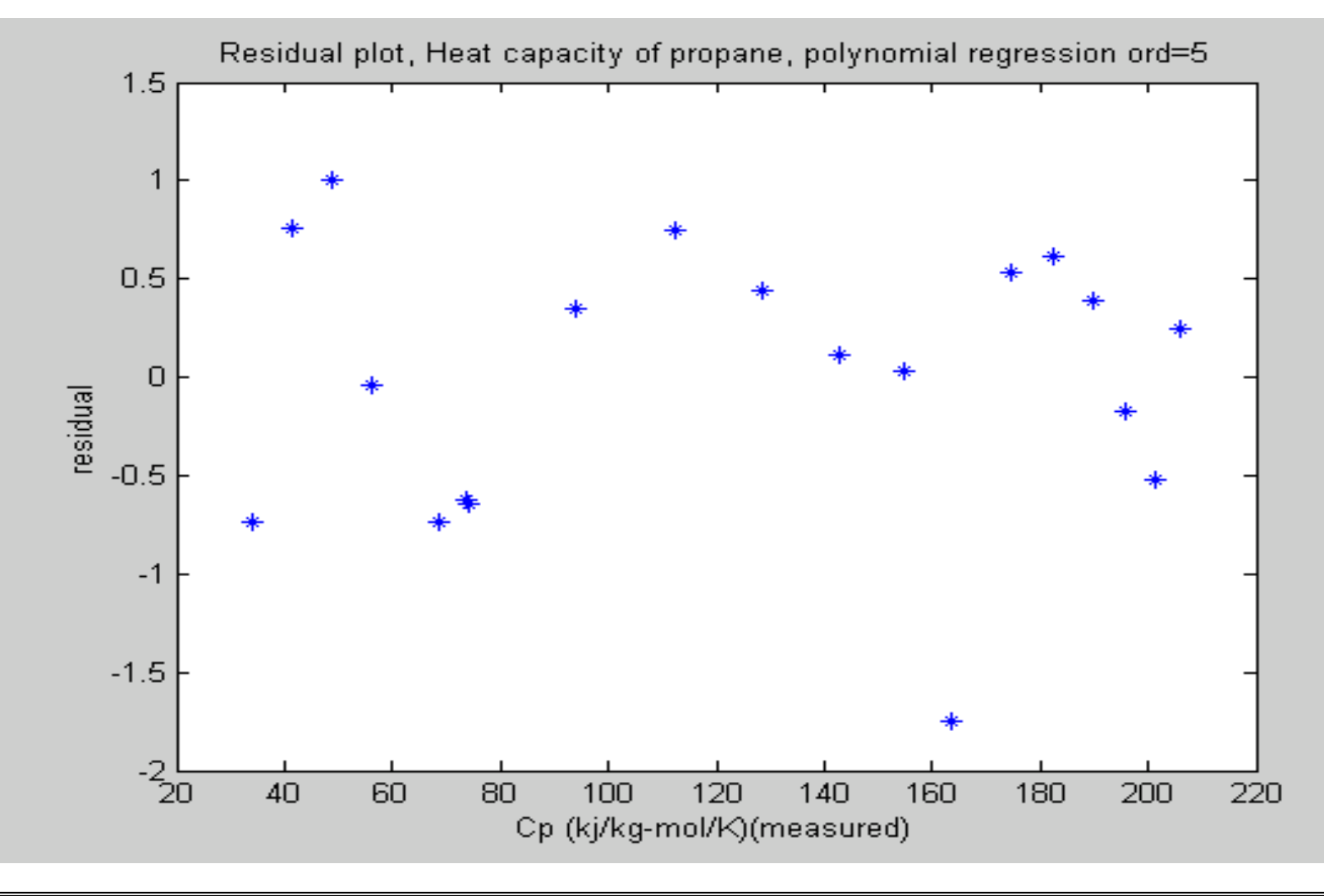

#### **Polynomial Regression Polynomial Regression**

#### **Measured/Calculated Value Plot Measured/Calculated Value Plot (for 5th degree polynomial degree polynomial)**

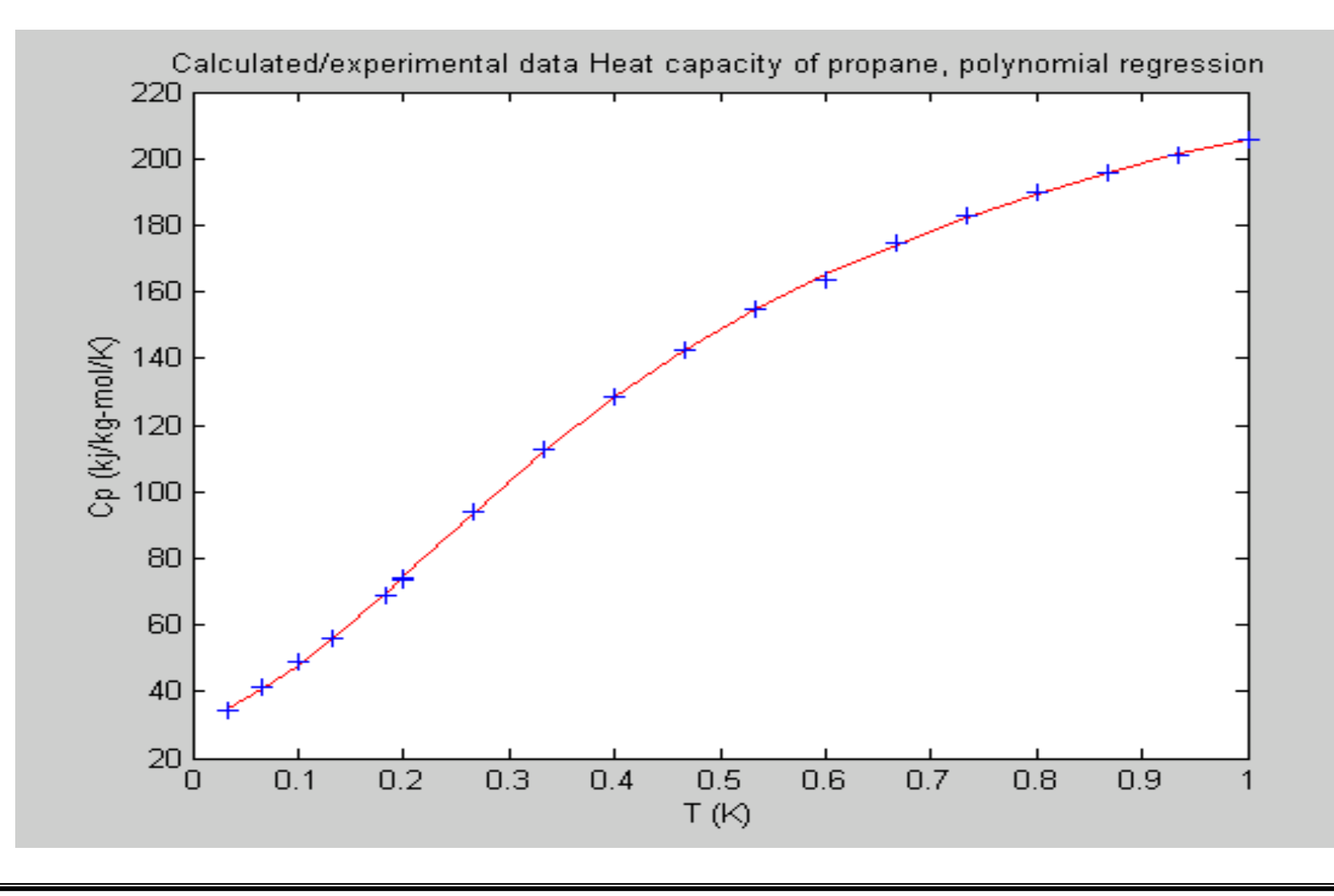

#### **Multiple Nonlinear Regression Multiple Nonlinear Regression Preparation of the Data (1)**

The MATLAB script file **nln\_reg***,* which is provided on the CD-ROM, is used for carrying out multiple nonlinear regression. This script file uses the MATLAB function **FMINS to minimize the sum of squares of errors**. The basic calling sequence is:  $X = FMINS('F', X0)$ . The FMINS function attempts to return a vector X which is a **local minimizer of F(x)** near the starting vector X0. 'F' is a string containing the name of the objective function to be minimized. FMINS uses the **Nelder-Mead simplex (direct search)** method for minimization

To carry out the regression an ASCII (text) file should be provided, which contains the data. A MATLAB script file, which provides the name of the data file and titles for the tabular results and graphs and a MATLAB function, which calculates the sum of squares of errors for a set of the parameter values should also be prepared.

The use of *nln reg* is demonstrated in reference to **Demo 6c**. To prepare the data file arrange the columns of data so that the column of the independent variable and the column of the dependent variable are next to each other and put the column of the independent variable as the last one. Copy these columns of the data from the POLYMATH data table and paste them into a text (ASCII) file.

#### **Multiple Nonlinear Regression Multiple Nonlinear Regression Preparation of the Data**

Save the text file preferably in the same directory where the *nln\_reg* file resides. Prepare a script file to specify the **name of the data file**, read the independent and dependent variable **data into global arrays**, specify **initial estimates** for the parameters and **titles for the tabular and graphical results** according to the following example:

```
%file name demo_6cr.m
% To be run after running nln_reg.m
% Type in: return after this program is finished
load demo 6c.txt; % Load data
X=demo_6c(:,1);
Y=demo_6c(:,2);
prob_title = (['Antoine Equation Parameters , nonlinear regression']);
dep_var_name=['Vapor Pressure (mmHg) '];
ind var name=['Temperature (deg. C)'];
f_name=['fun_d6c']; % Name of the function
parm(1,1)=8.75; % Initial estimates for the parameter values
parm(2,1=-2035;
parm(3,1)=273;
```
#### **Multiple Nonlinear Regression Multiple Nonlinear Regression**

#### **Function Definition Function Definition**

In this case, the name of the function that **calculates the sum of squares of errors is fun** d6c. This function is the following.

```
%filename fun_d6c.m
function f=fun_d6c(parm)
global X Y Ycal
a=parm(1);
b=parm(2);c=param(3);Ycal(.1)=10.^{(a+b)/(X+c)};
resid(:,1)=Y-10.^(a+b./(X+c));
f=resid'*resid;
```
Note that the **global variable definition** matches the same definition in *nln\_reg* and it **must not be changed**. After preparing and saving the two files **execute** the program **nln** reg from the MATLAB command window. When this program stops and waits for input, **execute demo\_6cr** and type in **return**.

#### **Multiple Nonlinear Regression Multiple Nonlinear Regression**

#### **Tabular Results and Residual Plot Tabular Results and Residual Plot**

Results, Antoine Equation Parameters , nonlinear regression

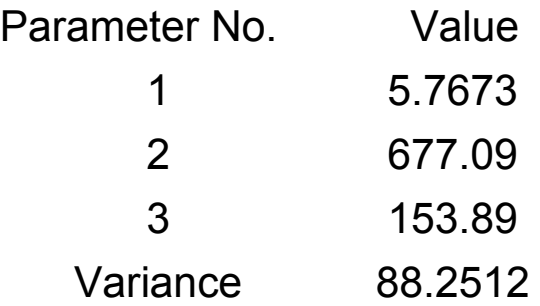

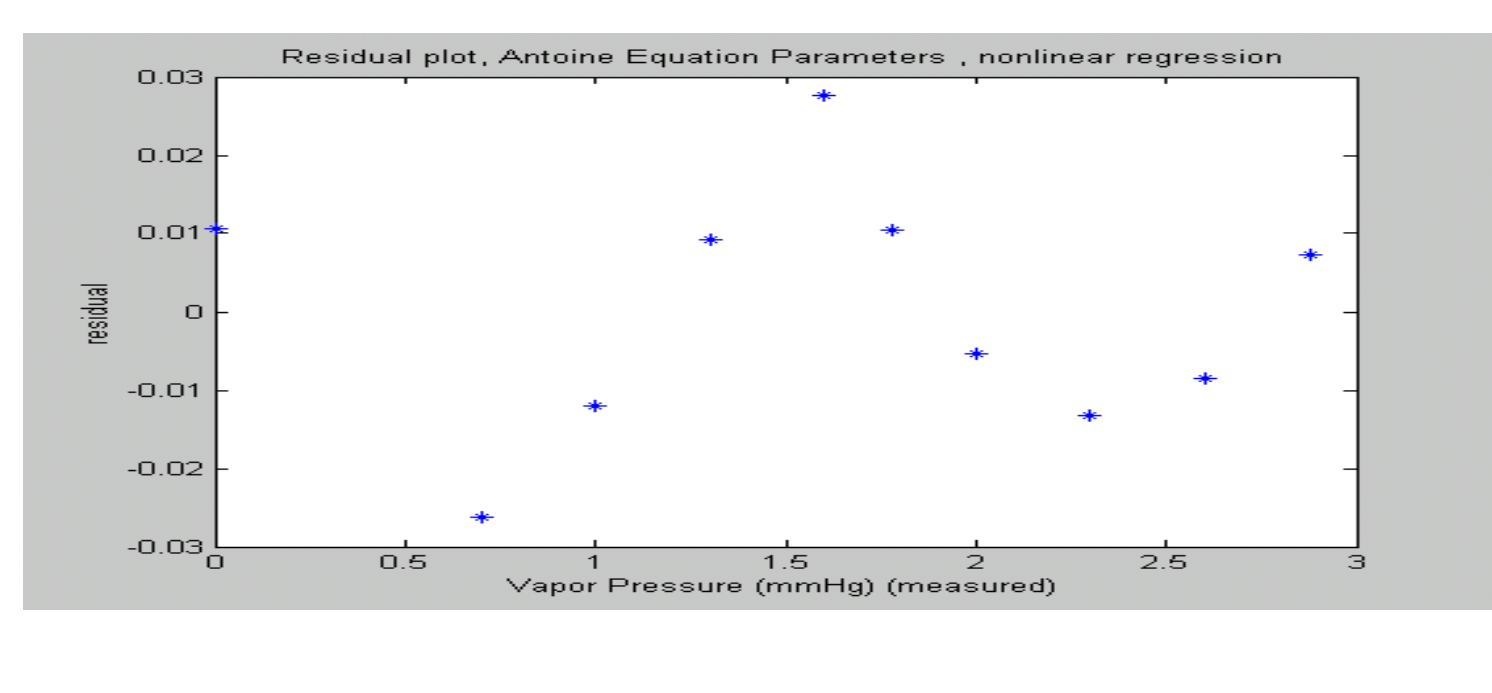

# **Multiple Nonlinear Regression Multiple Nonlinear Regression**

#### **Plot of Measured and Calculated Values of and Calculated Values**

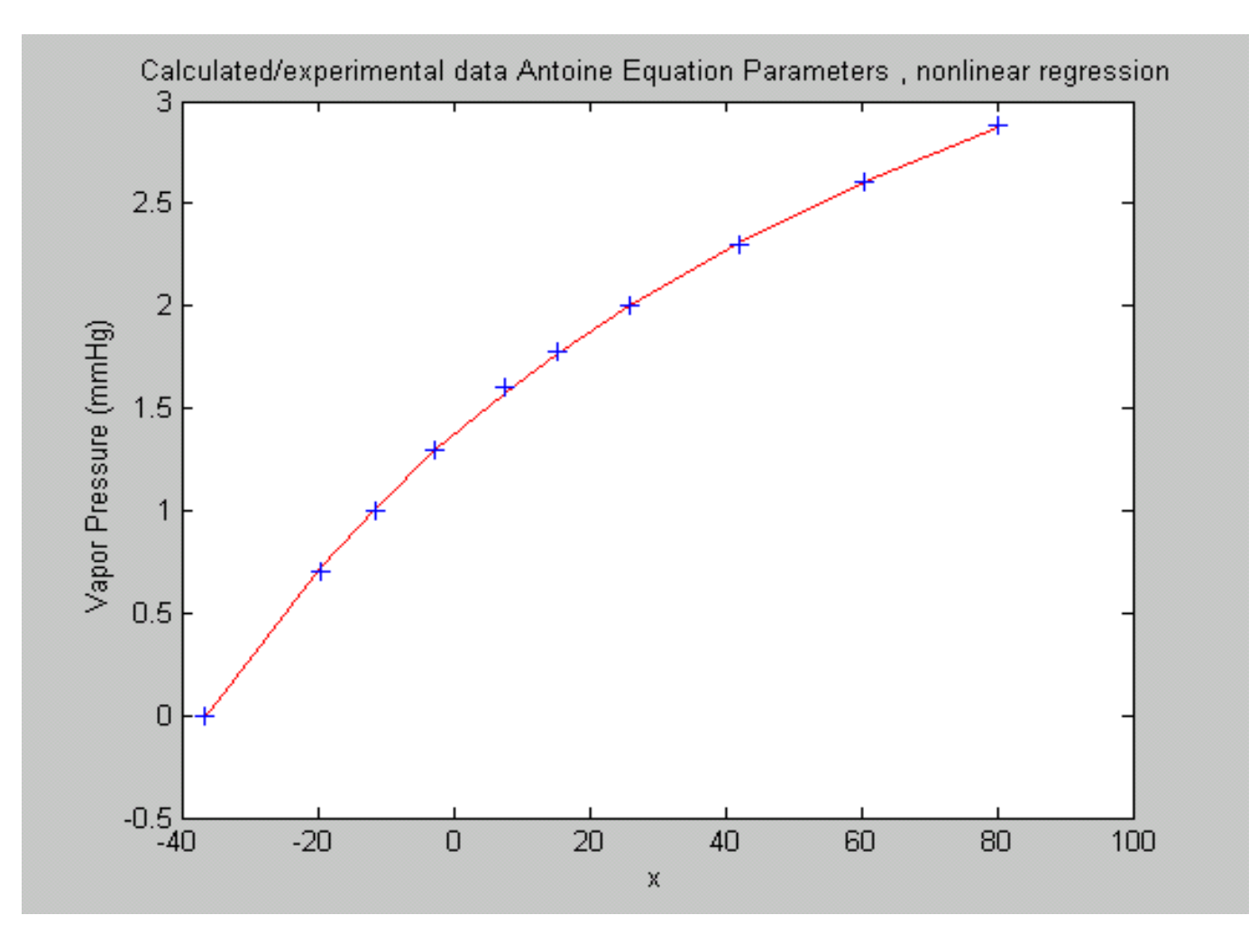